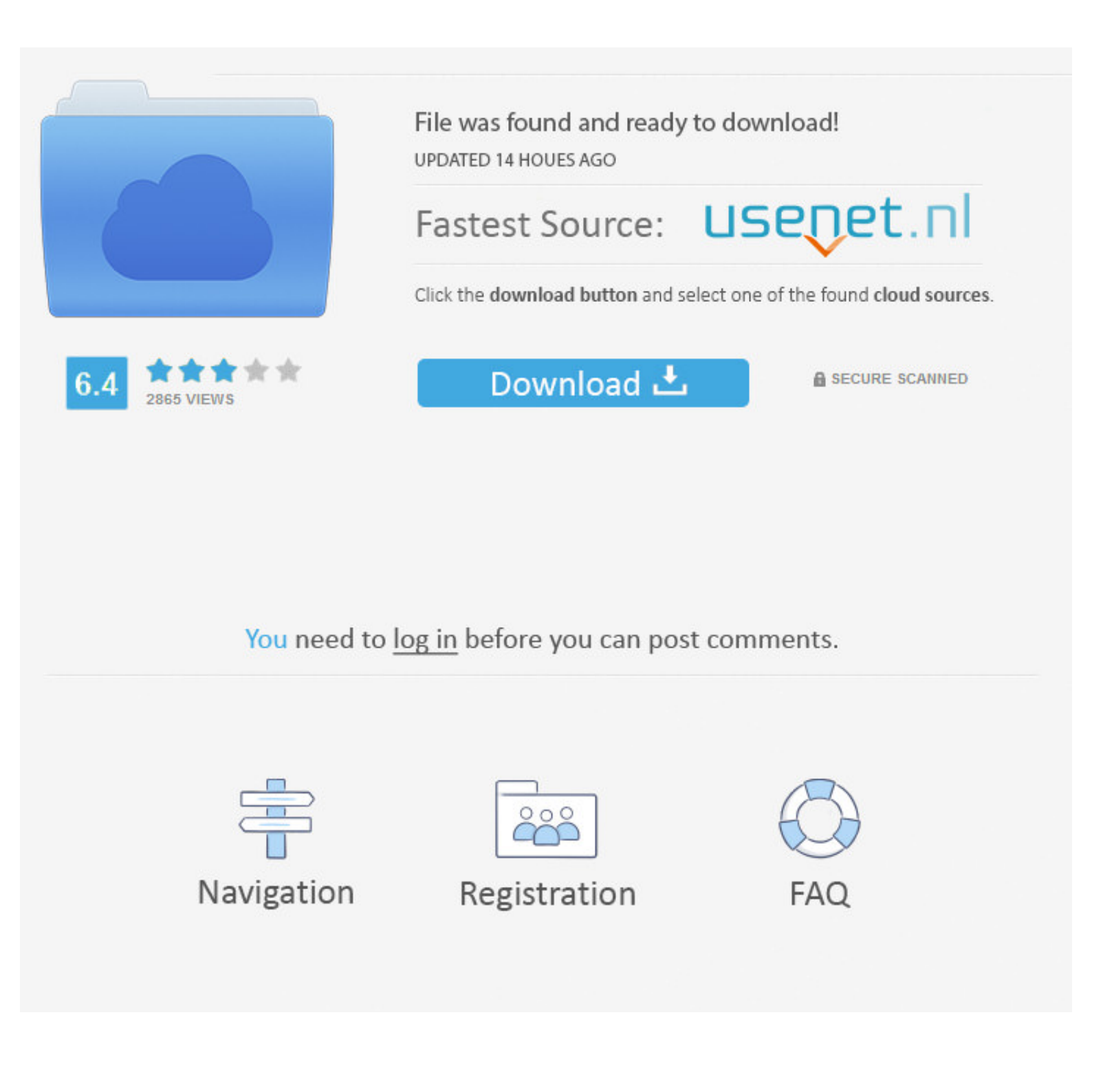

## [Upgrade Windows Media Player](https://geags.com/1vkq13)

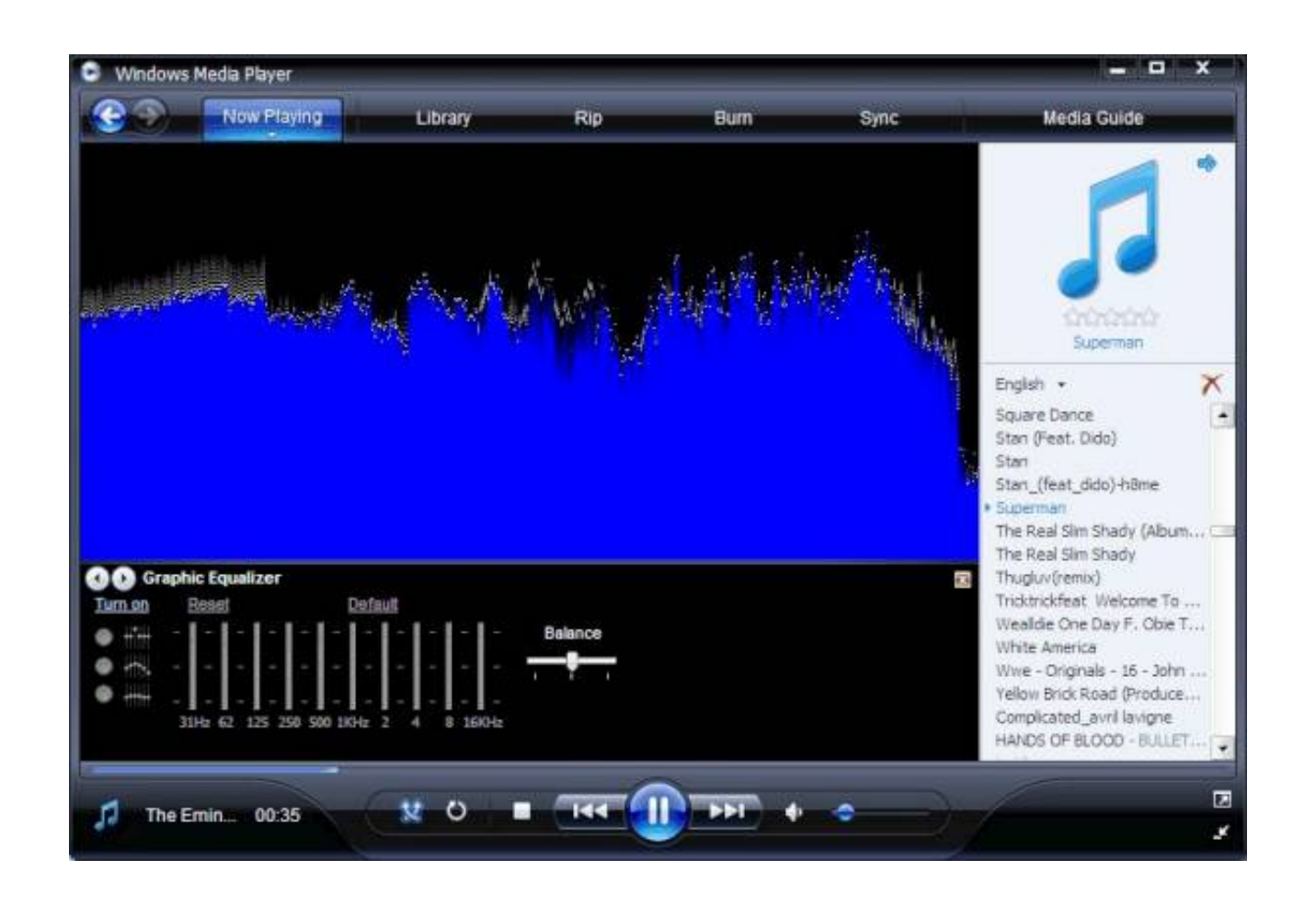

## [Upgrade Windows Media Player](https://geags.com/1vkq13)

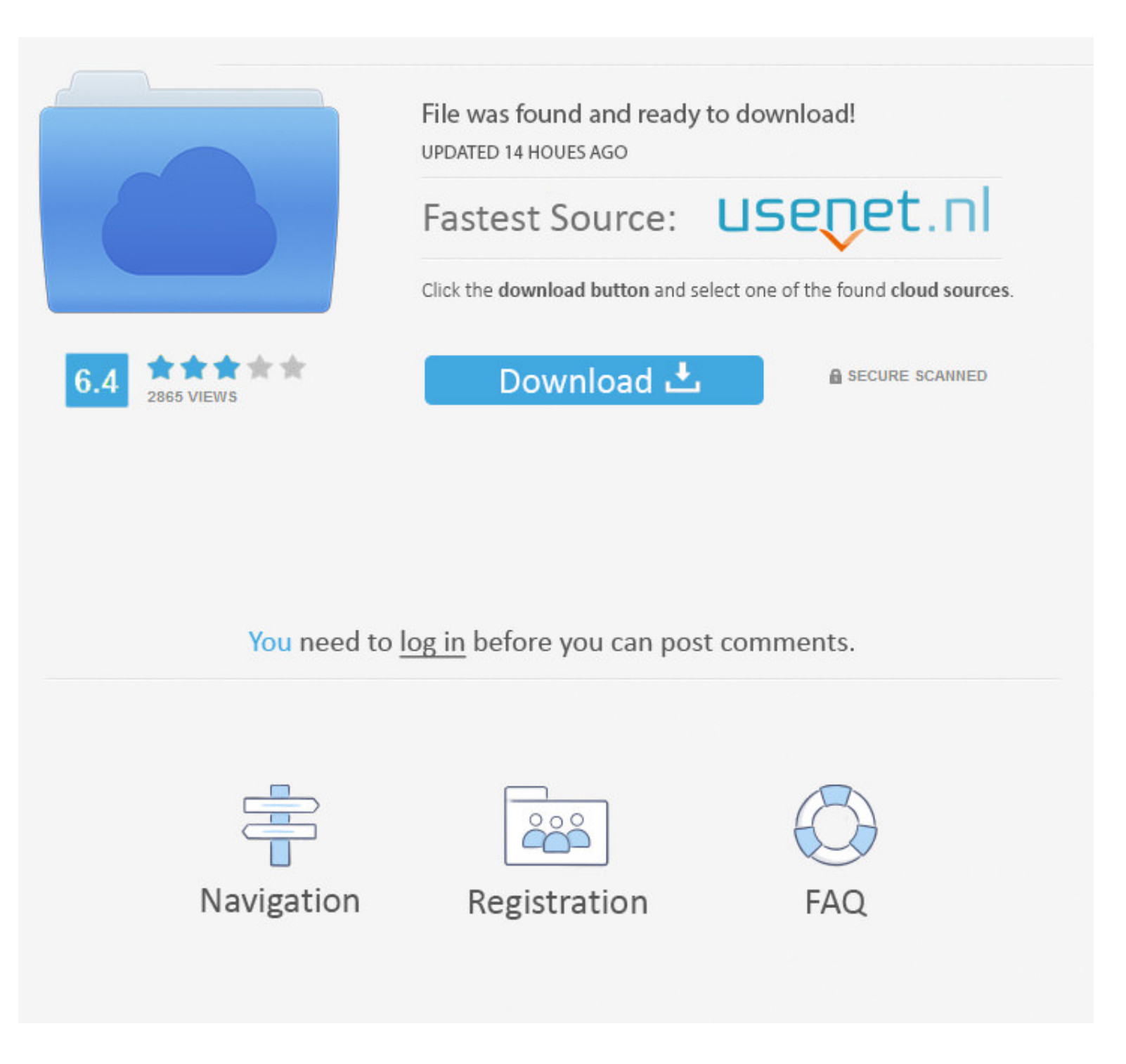

Step 5: Restart your computer > repeat Step 1 to Step 3 as above Turn Windows features on or off windows>Media Features > check Windows Media Player > click Yes to confirm.. Step 8:Troubleshoots the error > displays the er Learn moreIncluded in clean installs of Windows 10 as well as upgrades to Windows 10 from Windows 8.. Scroll down and expand Media Features, clear the Windows Media Player check box, and click OK.

(If you've got a Mac, you can download Windows Media Components for QuickTime to play Windows Media files.. Upgrade Windows Media Player Mp4Step 3: Next windows 7 N or KN editions, get the Media Player is not being activel 11Method 3: Using ServicesStep 1:Desktop > click Start button > search box > type Services > click on the result.

I recommend you send in a bug report so the engineers are aware of whats happening each time this happens.. Step 7: If any problem detected > two options > Apply this fix and Skip this fix > click on Apply this fix.. To do there are a couple of fixes to resolve this type of issue.

## **upgrade windows media player**

12, upgrade windows media player, upgrade windows media player to play mp4, upgrade windows media player to play mp4, upgrade windows media player for windows media player for windows media player terbaru, windows media pl

Include DVD playback Go to the DVD playback Go to the DVD playback for Windows page to find out how to add DVD playback to Windows 8.. Method 1: Using TroubleshooterStep 1: Click on the Start button > search box > type Con click Tools, and then click Internet Options On the Security tab, click the Trusted Sites icon.. Step 6: Wait till it detects and finds any problems with the Windows Media Player.

# **upgrade windows media player 12**

# **upgrade windows media player windows 10**

Step 4: Next > scroll down > click on the Windows Media Player Library Step 5: Next window > click Next.. 1 For Windows Media Player 12 for Windows Media Player How Microsoft Windows Media Player For Windows Media Player 1 Using FeaturesStep 1: Follow step 1 from Method 1.. DVD playback isn't included Go to the DVD playback for Windows page to find out how to add DVD playback to Windows 10.. Restart your device Windows Media Player should be